<span id="page-0-0"></span>**Rutherfordium3D** 游戏引擎

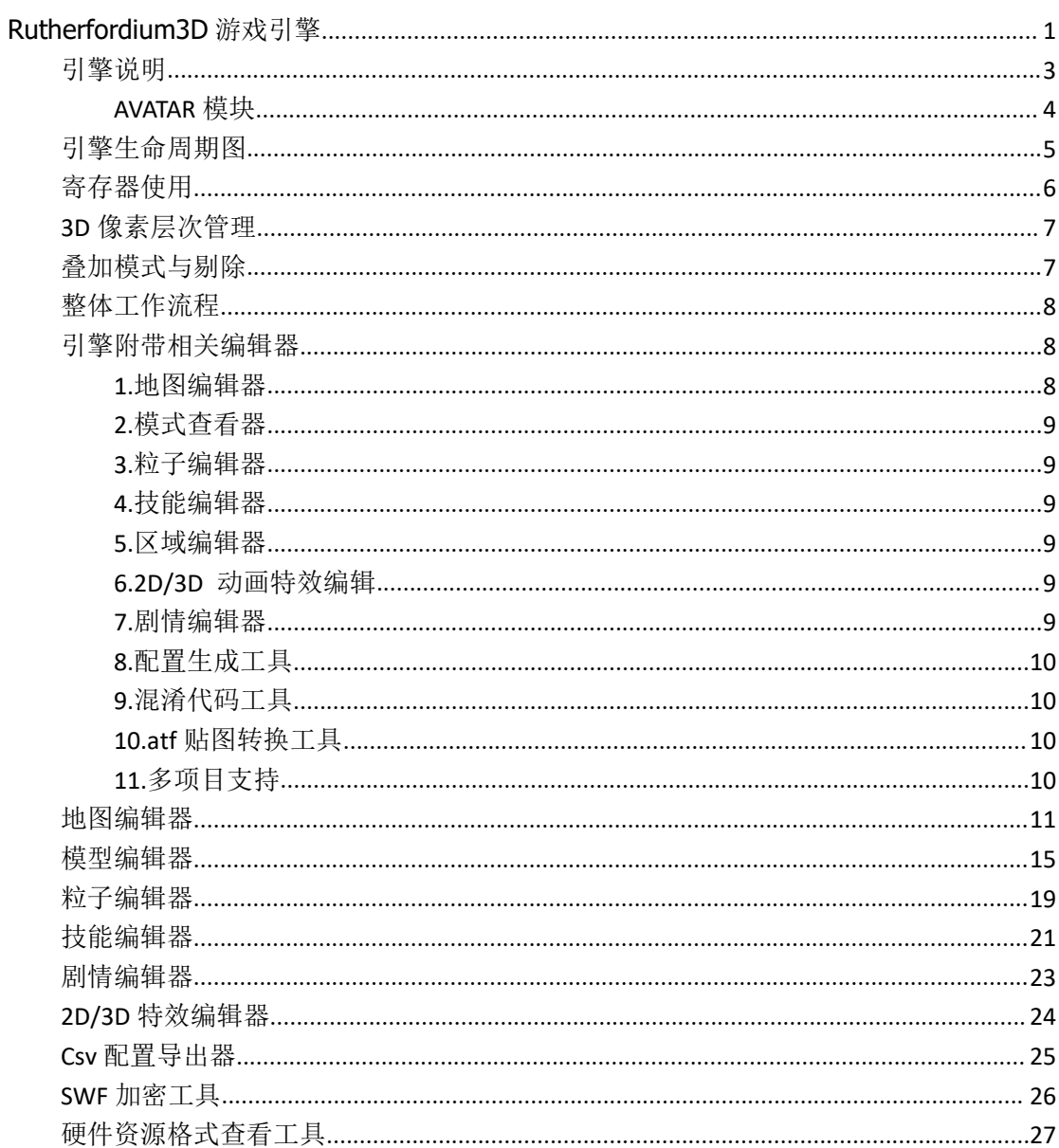

### <span id="page-2-0"></span>引擎说明

利用 Flash3D 无插件引擎技术,引擎能实时渲染面数能达到几百万面, 与传统 2D 游戏有几 十倍性能提升, 对于传统的动作, 做到更平滑并且毫无数量限制,调整视角远近及方向进行 查看角色更细微的细节,

实时渲染出色的粒子特效,角色实时光影,技能连招、抖屏、击飞等全新融入的格斗元素,雾 效, 水波及草地等环境元素

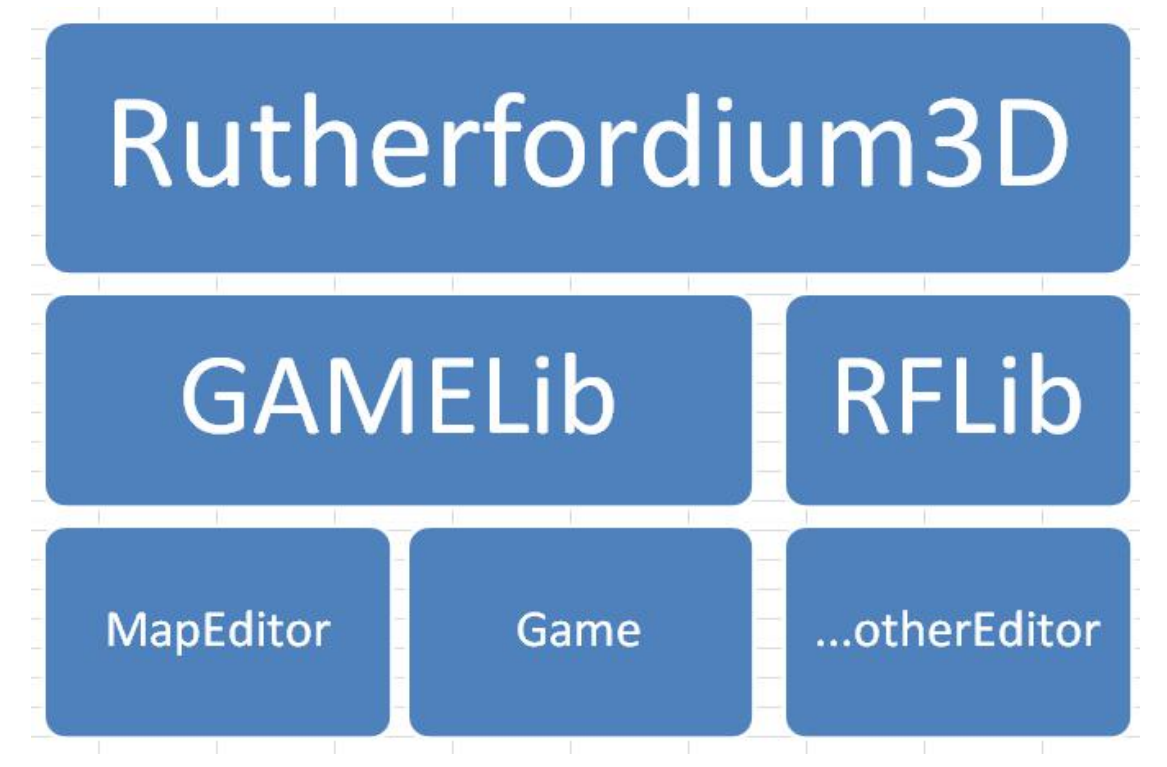

1.引擎提供及封装与底层硬件交互的接口

2.gameLib,rflib 提供辅助工具及具体游戏类型的定义框架

3 编辑器及游戏化产品

# <span id="page-3-0"></span>**AVATAR** 模块

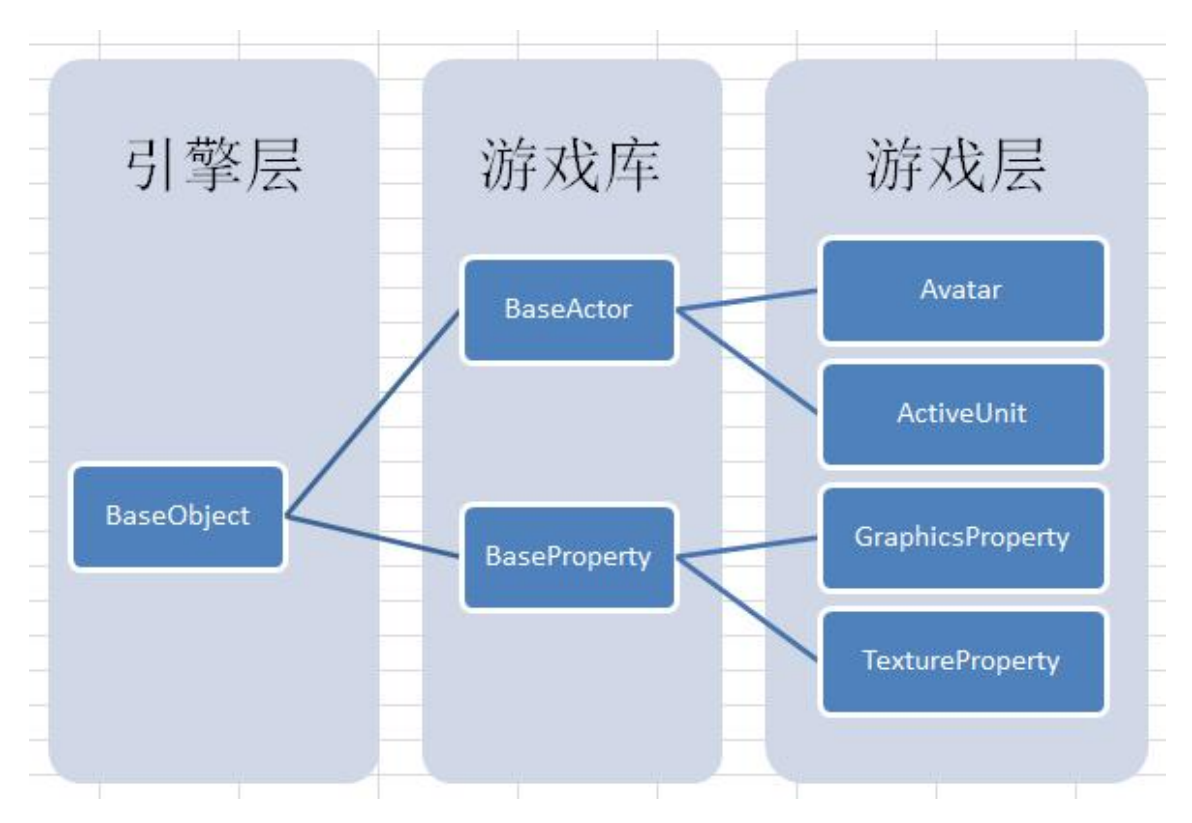

- 1. 引擎层: 基本的 3D 对像,由坐标定位\矩阵\父子级关系\场景定义
- 2. 游戏库: 扩展出基本对像及基本属性组合模式式
- 3. 游戏层: 具体的 Avatar 及 NPC 定义,具体是否有图形绘制及贴图信息等

# <span id="page-4-0"></span>引擎生命周期图

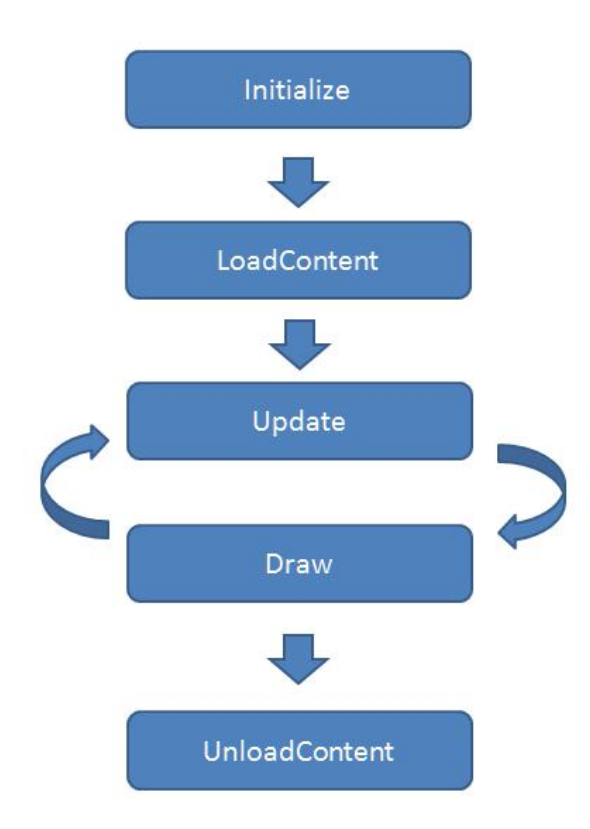

- 1. 初始化,申请硬件资源
- 2. 加载内容数据,如模型顶点配置及贴图信息
- 3. 更新坐标/物理碰撞/矩阵变换
- 4. 绘制信息从顶点转换结果进行着色器渲染
- 5. 退出关闭并回收资源

# <span id="page-5-0"></span>寄存器使用

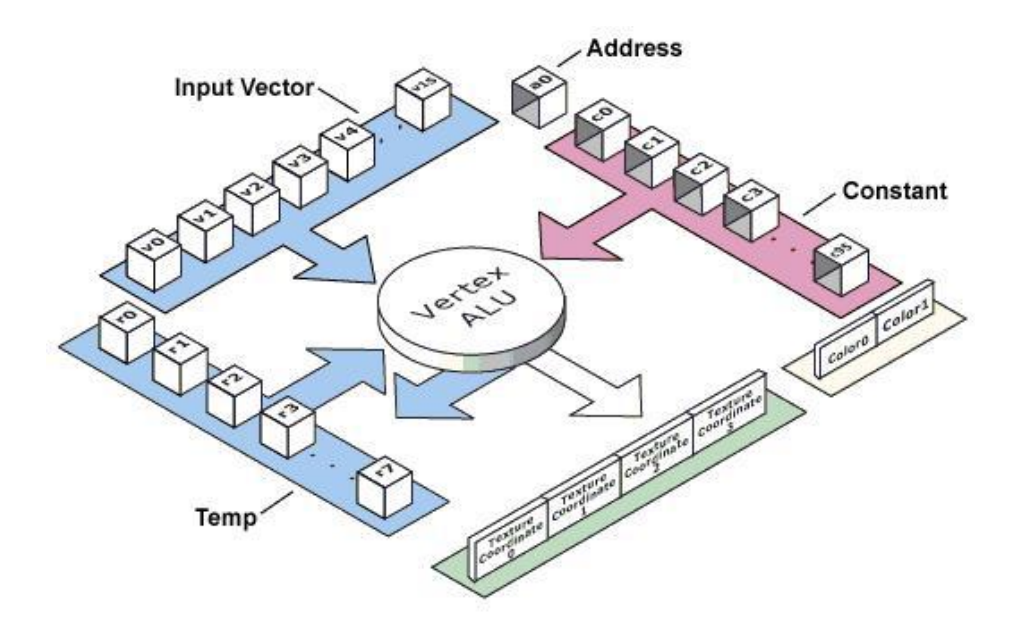

- 1. 由于与硬件的交互必须自行管理引用计
- 2. 对于不同寄存器的不现处理
- 3. 入参 16 个
- 4. 临时参 8 个
- 5. 常量池 96 个
- 6. 色彩寄存器与顶点寄存器个数限制

## <span id="page-6-0"></span>**3D** 像素层次管理

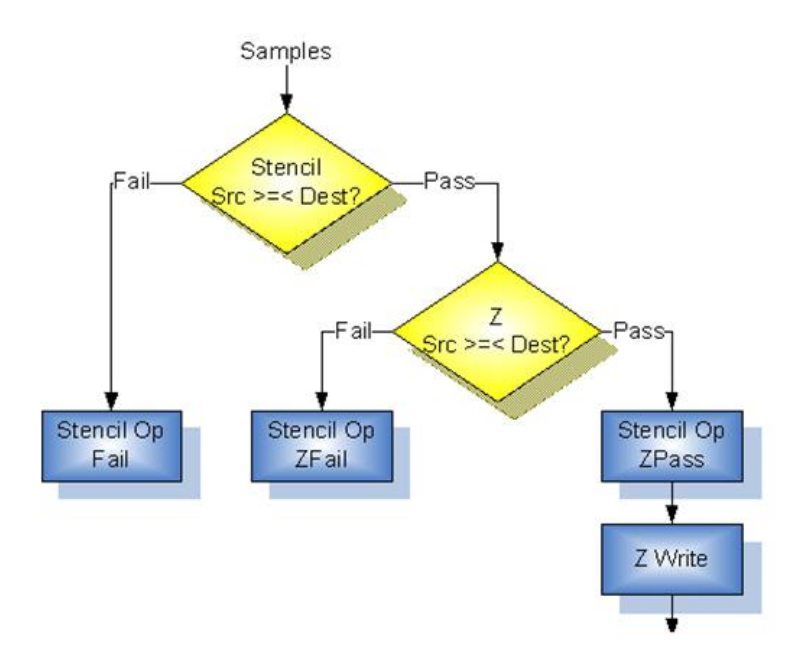

- 1. 印模测试及深度测试
- 2. 贴图由顶点转换后的深度是否小于现有深度
- 3. 是否取代原有深度色彩值
- 4. 是否写入 z 轴缓冲

<span id="page-6-1"></span>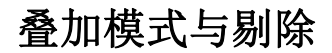

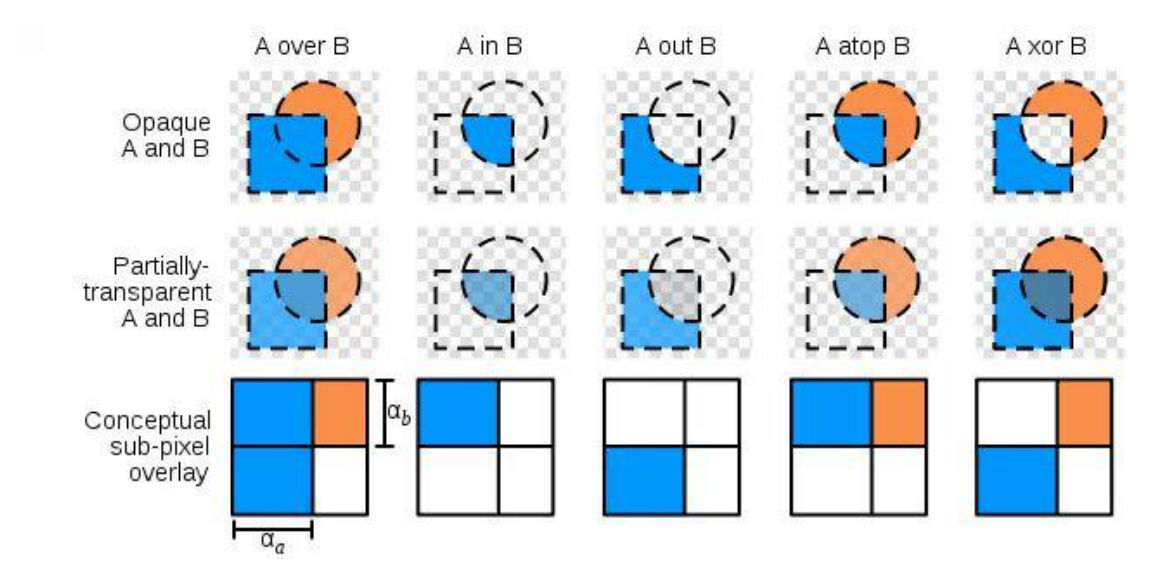

- 1. 相加型
- 2. 组合型
- 3. 保留型
- 4. 遮罩型
- 5. 相减组合型

## <span id="page-7-0"></span>整体工作流程

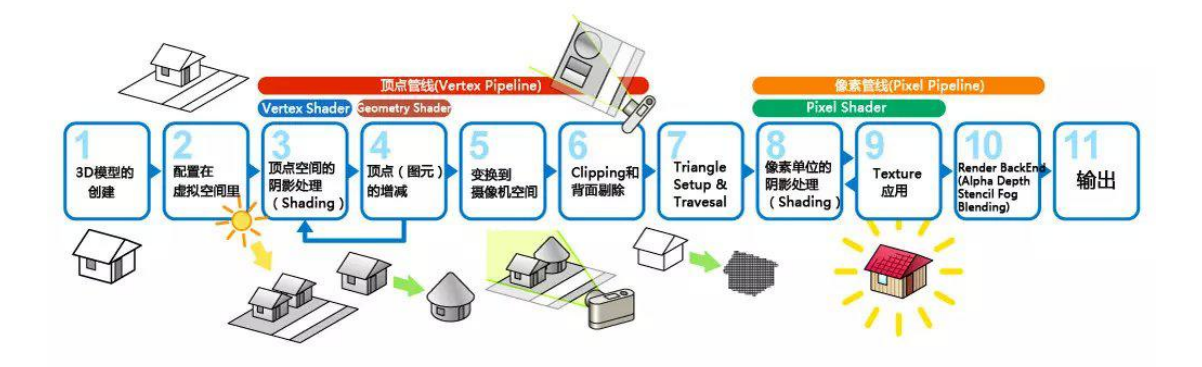

- 1. 由美术在 3D 等模型制作工具中制作出模型
- 2. 导出相关的顶点信息及 UV
- 3. 使用编辑器设定相应的信息
- 4. 保存为游戏优化后数据
- 5. 配置空间\转换\裁切空间
- 6. 定义 SHADER 规则
- 7. 定义贴图信息
- 8. 定义阴影信息
- 9. 由顶点管线处理
- 10. 由像素管线处理
- 11. 光栅化信息
- 12. 复制到屏幕

#### <span id="page-7-1"></span>引擎附带相关编辑器

#### <span id="page-7-2"></span>**1.**地图编辑器

可编辑场景及地表,由于地表采用混合贴图模式,可使用最多 4 张 做出完整的无限地图

可编辑场景高度图及导出,摆放 NPC 怪物及采集掉落点

#### <span id="page-8-0"></span>**2.**模式查看器

可对于模型元素进行场景状态特征进行定义,如:是\否阴影是否受光照,是\否为玻璃材质等 可对所有元素进入预览,各动作的动画进行查看,可快速修正问题 可导出用于游戏内部优化后数据

#### <span id="page-8-1"></span>**3.**粒子编辑器

可编辑粒子组成部份 供技能编辑器使用 可对于重复类粒子特征进行合理的合并操作,减少 GPU 压力

#### <span id="page-8-2"></span>**4.**技能编辑器

可编辑游戏内的技能,定义自定义事件及关联游戏内部元素进行各种操作,增删改,触发另 外的技能

可定义相应时间及间隔时间,可显示拖动时间修改,可直接游戏模式预览

#### <span id="page-8-3"></span>**5.**区域编辑器

可定义不同区域做不现类型事件,可触发技能粒子 或控制场景各元素

#### <span id="page-8-4"></span>**6.2D/3D** 动画特效编辑

用于 2D/3D 混合场景上的特效显示,利于特效的复用

#### <span id="page-8-5"></span>**7.**剧情编辑器

用于游戏内 不同时期内的剧情融入需要

可控制场景内所有的元素,修改摄相机 产生代入感,可编辑时间线,增加对话内部 触发技 能及场景内各元素 的不同状态

## <span id="page-9-0"></span>**8.**配置生成工具

对于游戏内部的配置 生成相应的格式 分到不同部门 可自定义格式 供不同部门使用,可进行插件的定制\合并相同数据 对于 SVN 版本不冲突设置

## <span id="page-9-1"></span>**9.**混淆代码工具

编译后的代码混淆工具。对主流的反编译工具进行拦截,进而对游戏代码进行加密

### <span id="page-9-2"></span>**10.atf** 贴图转换工具

使得 CPU 不用解码原有图像格式,而直接跟 GPU 读取

## <span id="page-9-3"></span>**11.**多项目支持

可协同多项目开发

## <span id="page-10-0"></span>地图编辑器

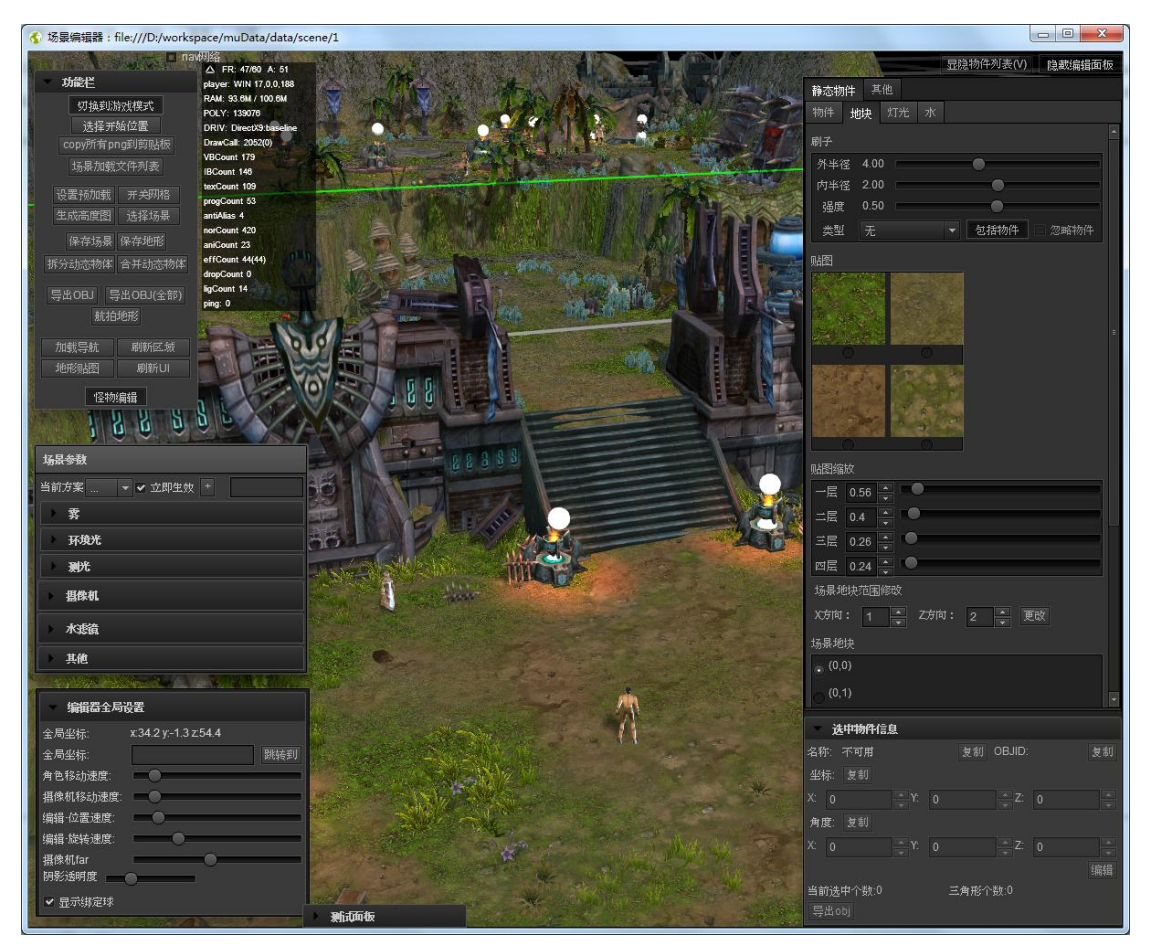

1. 可自定义多套环境信息(如灯光/雾/阳光/镜头深度),供游戏事件切换

2. 可自定义水波纹强度 阴影强度 摄像机深度 浅度

- 3. 用白球预览灯光效果
- 4. 可切换游戏模式,查看路线阻挡情况

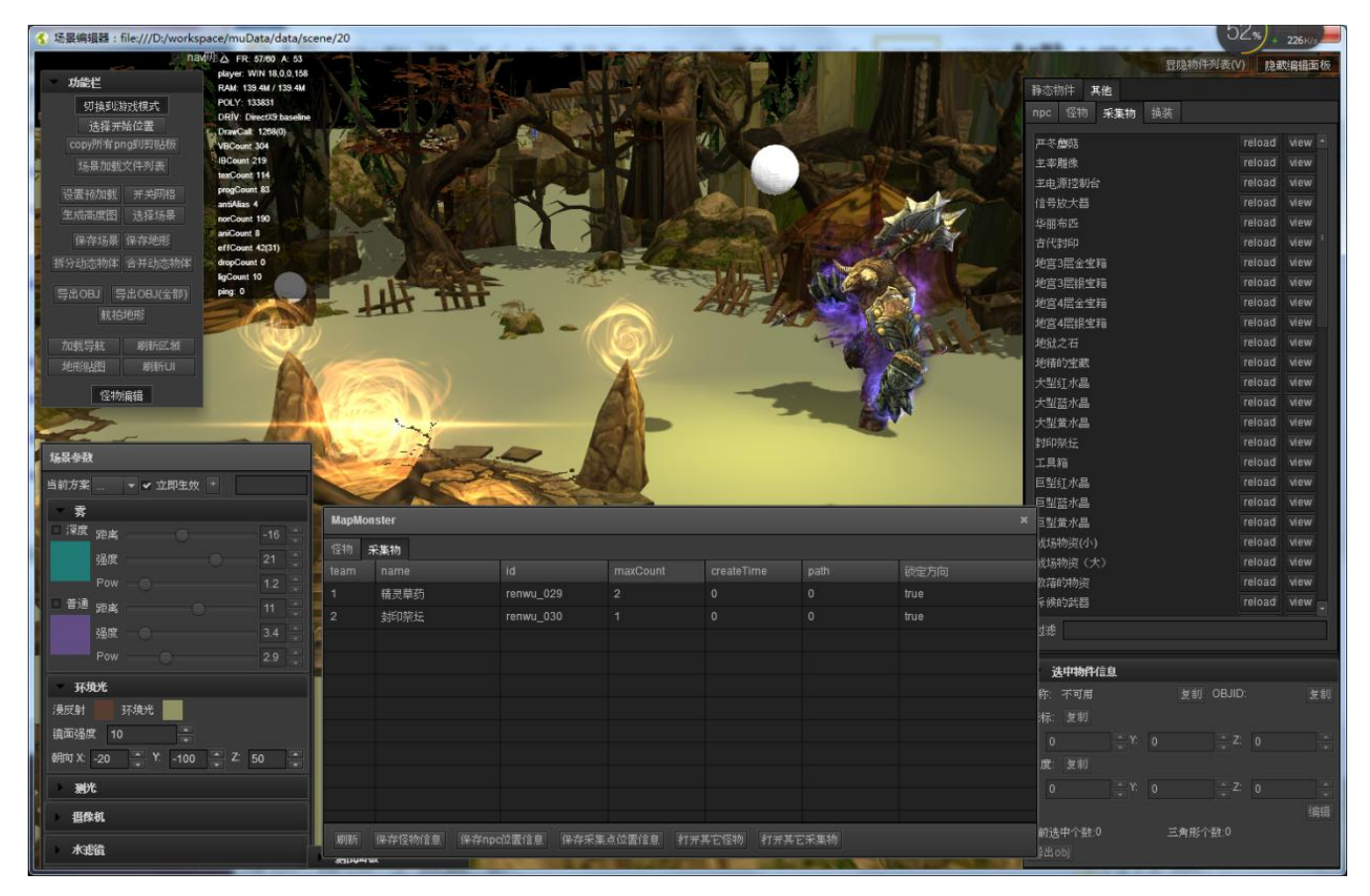

- 1. 把地图完整文件在此编辑器中编辑
- 2. 可编辑地表/光线/雾/音乐/灯光/水波/天空盒
- 3. 可摆放怪 NPC 及采集物
- 4. 可定义出生点等
- 5. 可导出完整模型
- 6. 可用模型生成 NAV 信息 供游戏内 A 星 寻路

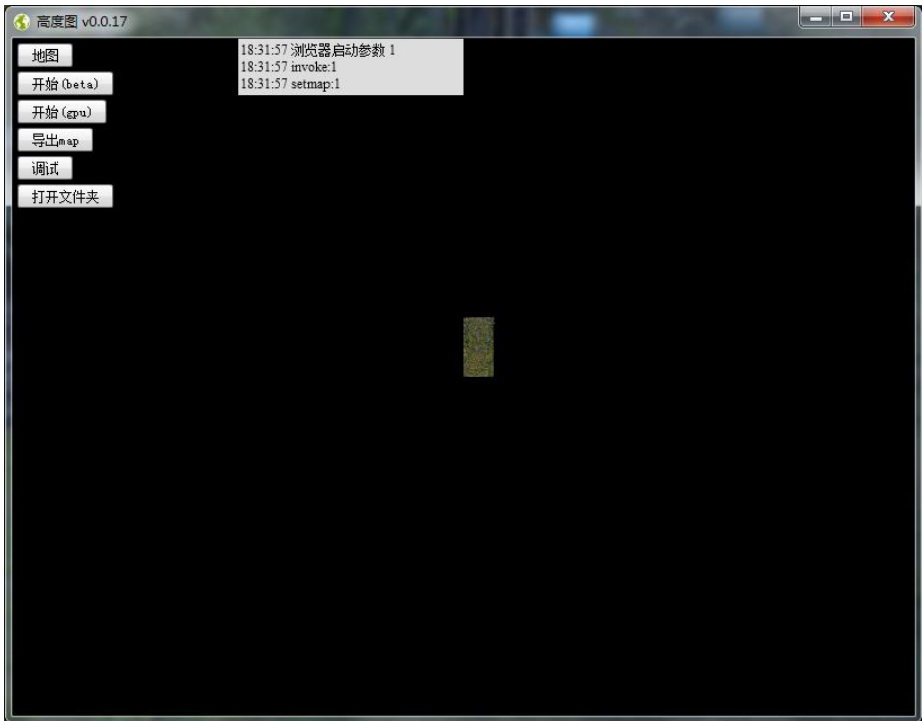

- 1. 导出高度图信息,供后台 AI 使用
- 2. 导出使用精确 4 位法,使之压缩在一张 jpg 底下
- 3. 导出信息查看
- 4. 导出的是图片,色彩代表深度,所以可很直观查看到具体深度信息

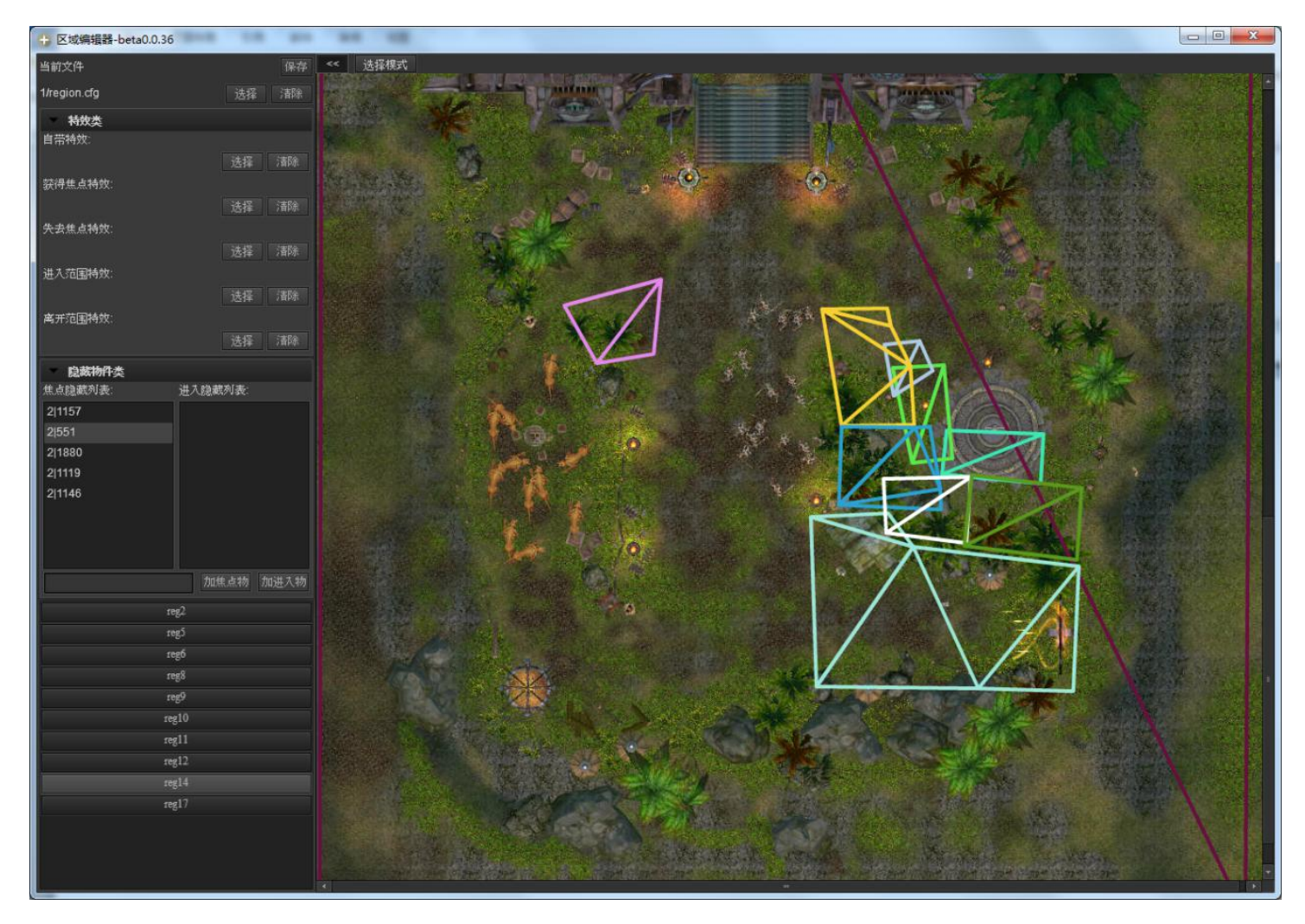

- 1. 定义区域可任意形状
- 2. 可触发事件或特效或者环境光及相机信息等
- 3. 可点击选择重新设置相关信息
- 4. 可定义出入不同的效果展示
- 5. 区域间是可互相包含关系

## <span id="page-14-0"></span>模型编辑器

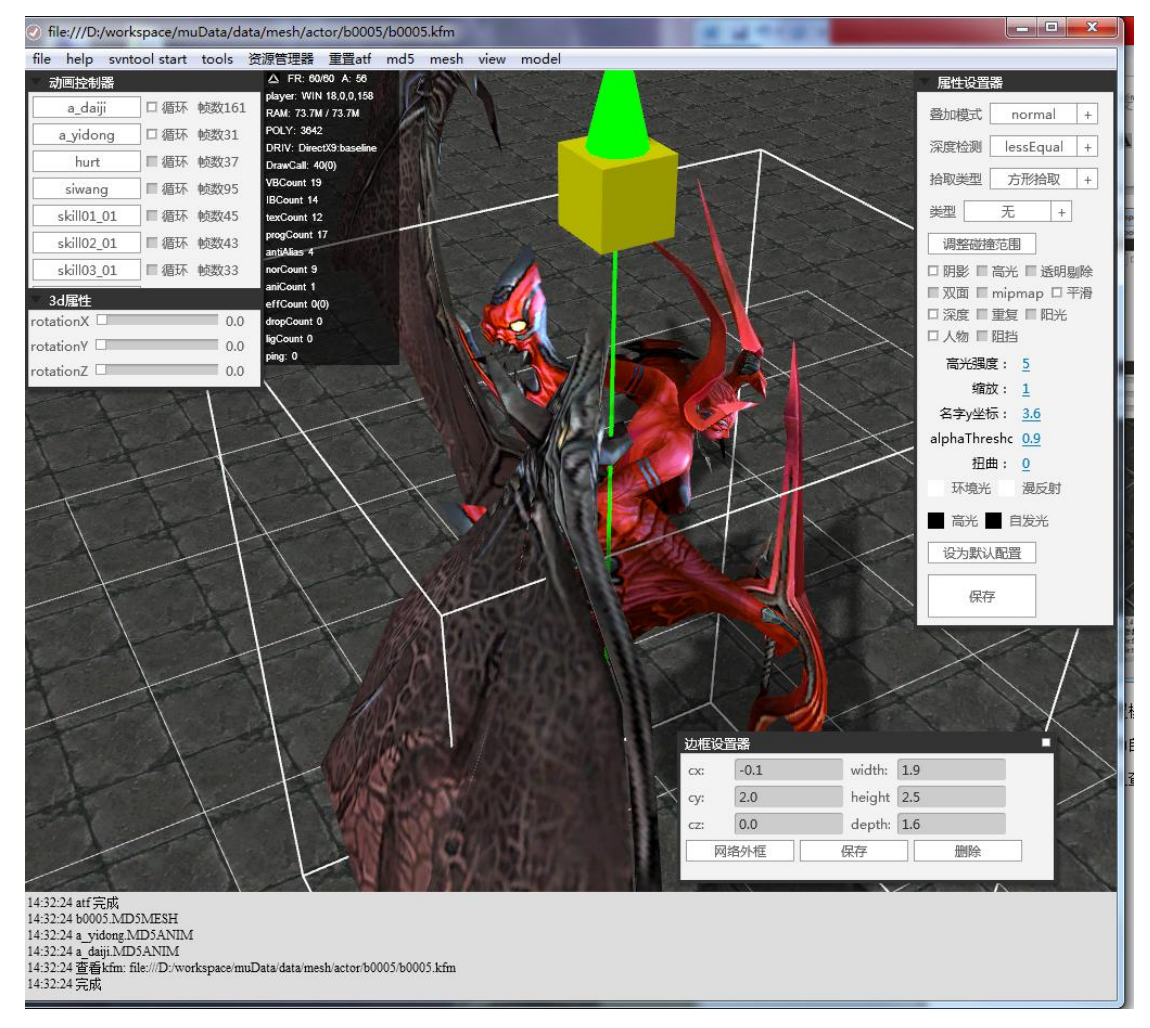

- 1. 自定义碰撞区域
- 2. 自定义深度测试规则
- 3. 自定动画播放规则
- 4. 游戏内名称高度值设置
- 5. 是否为主角信息设置

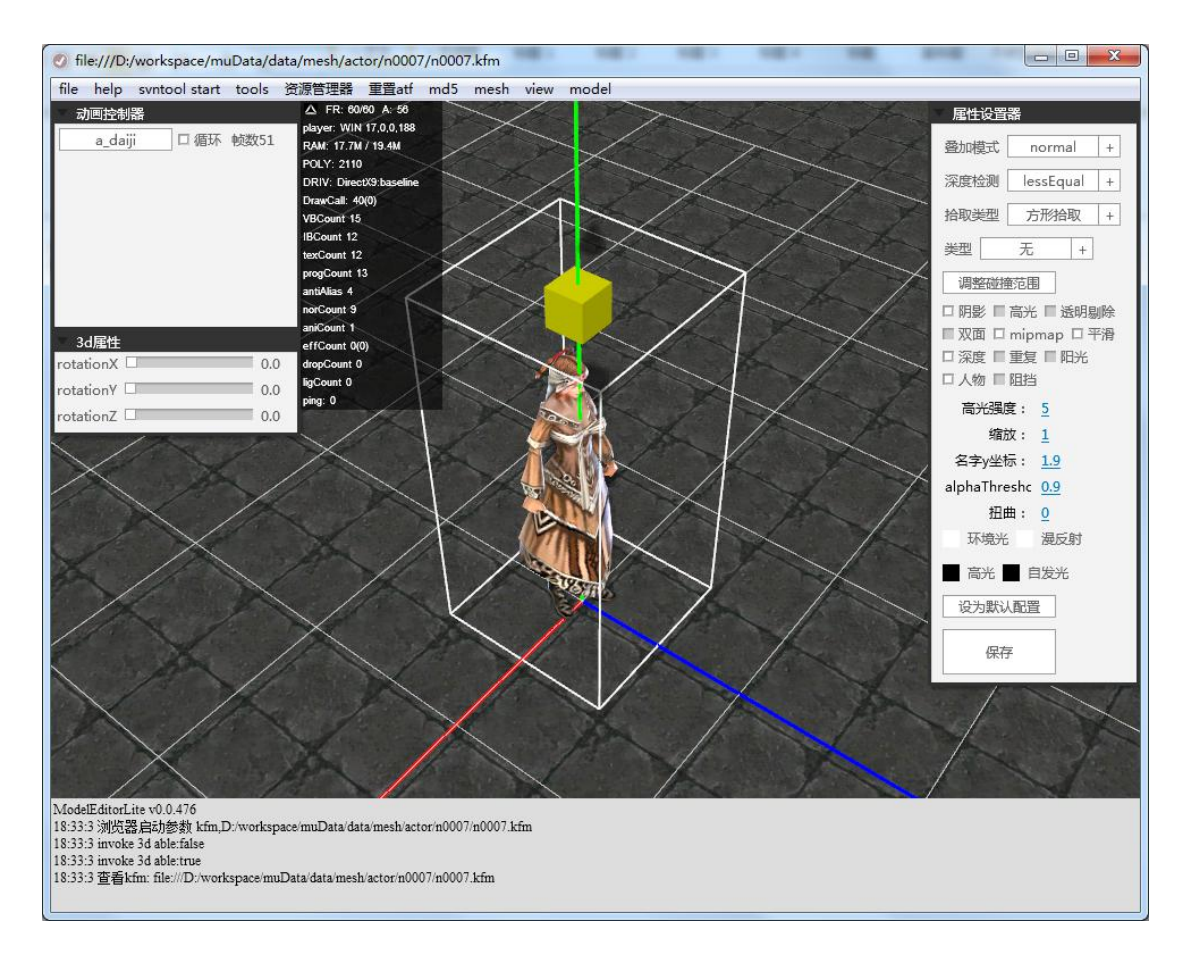

- 1. 可设置模型接受环境的参数
- 2. 可转为自定义格式
- 3. 可定义查看动画状态
- 4. 叠加模式及碰撞模式修改
- 5. 深度及 MIPMAP 展示修改

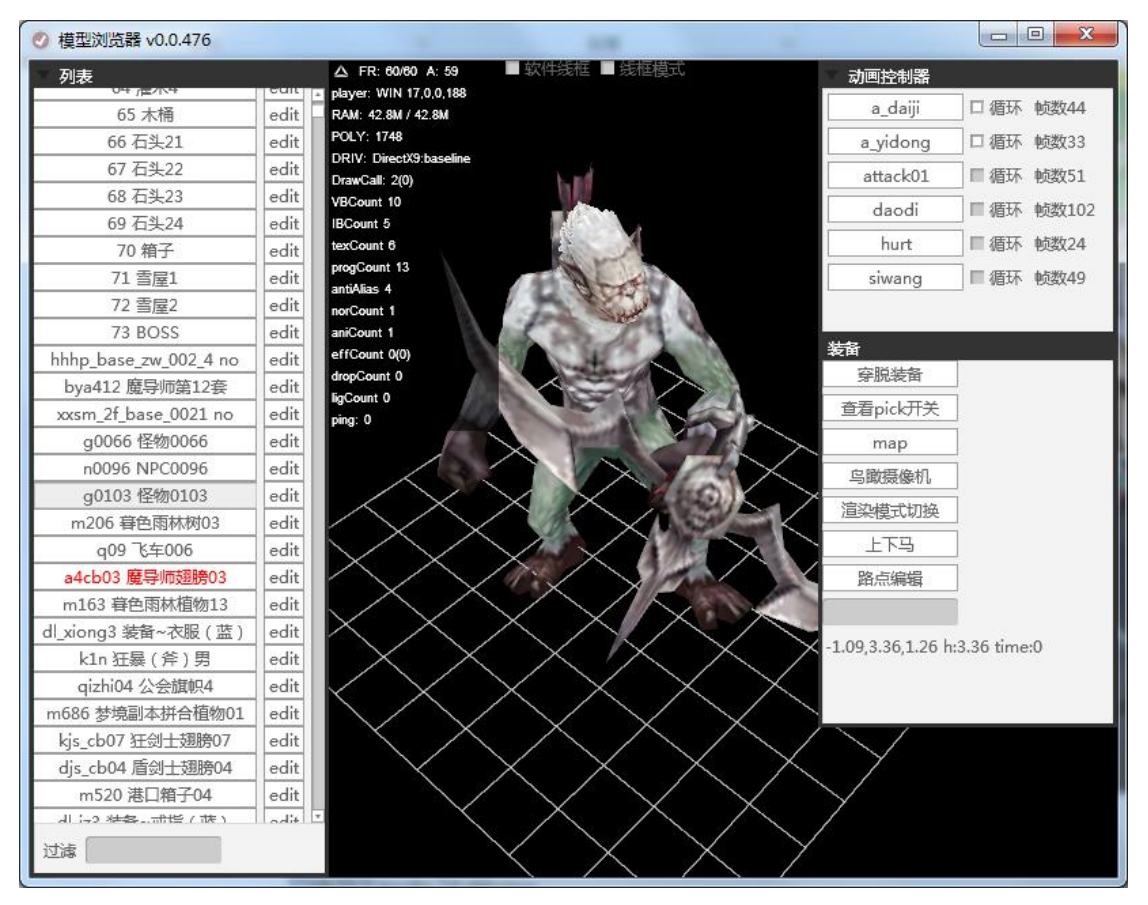

- 1. 红色字体出现 代表资源缺少相关信息(如贴图不存在)
- 2. 文件名包含配置信息
- 3. 可模糊过滤出所需资源列表
- 4. 可放大旋转查看
- 5. 信息框内可查看 模型面数/绘制次数/占用内存数

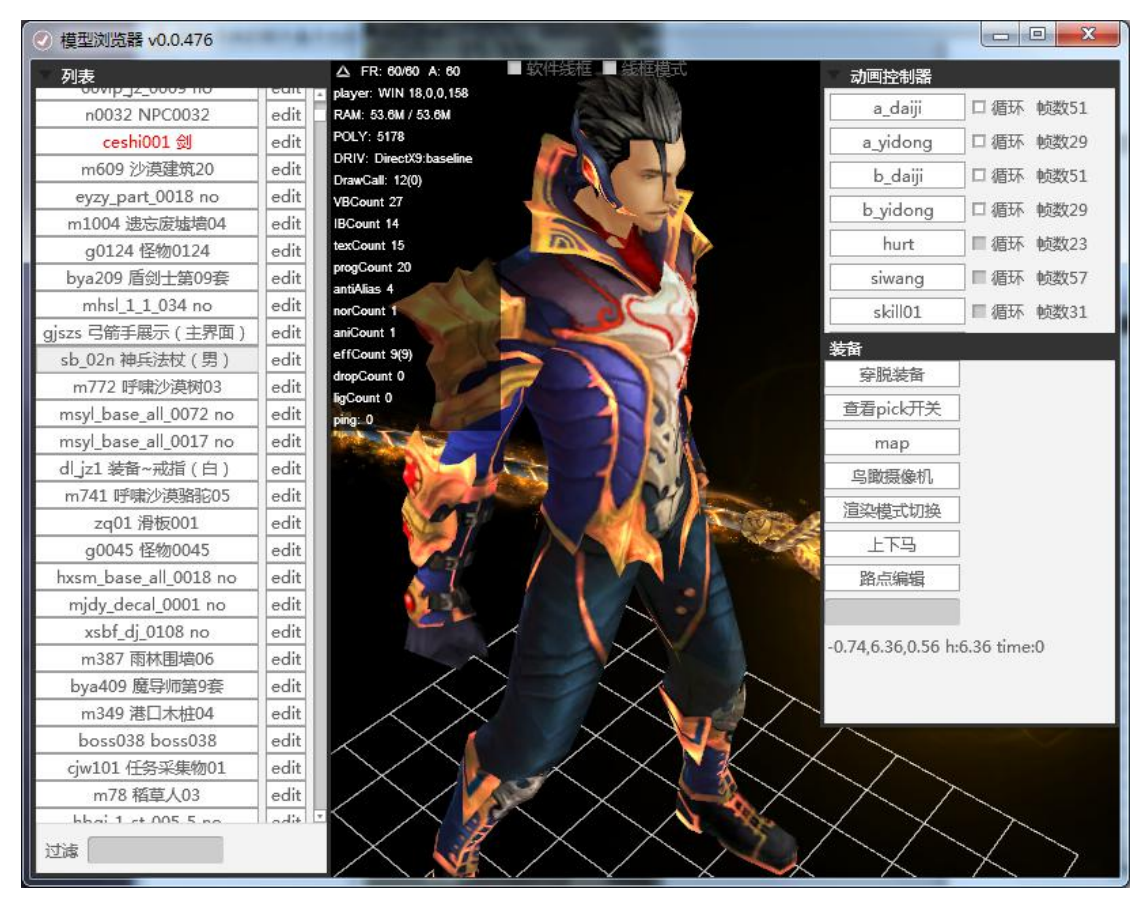

- 1. 游戏内使用的所有资源列表
- 2. 供查看是否合理
- 3. 换装预览功能
- 4. 渲染模式切换来查看内部细节
- 5. 软硬件线框模式

# <span id="page-18-0"></span>粒子编辑器

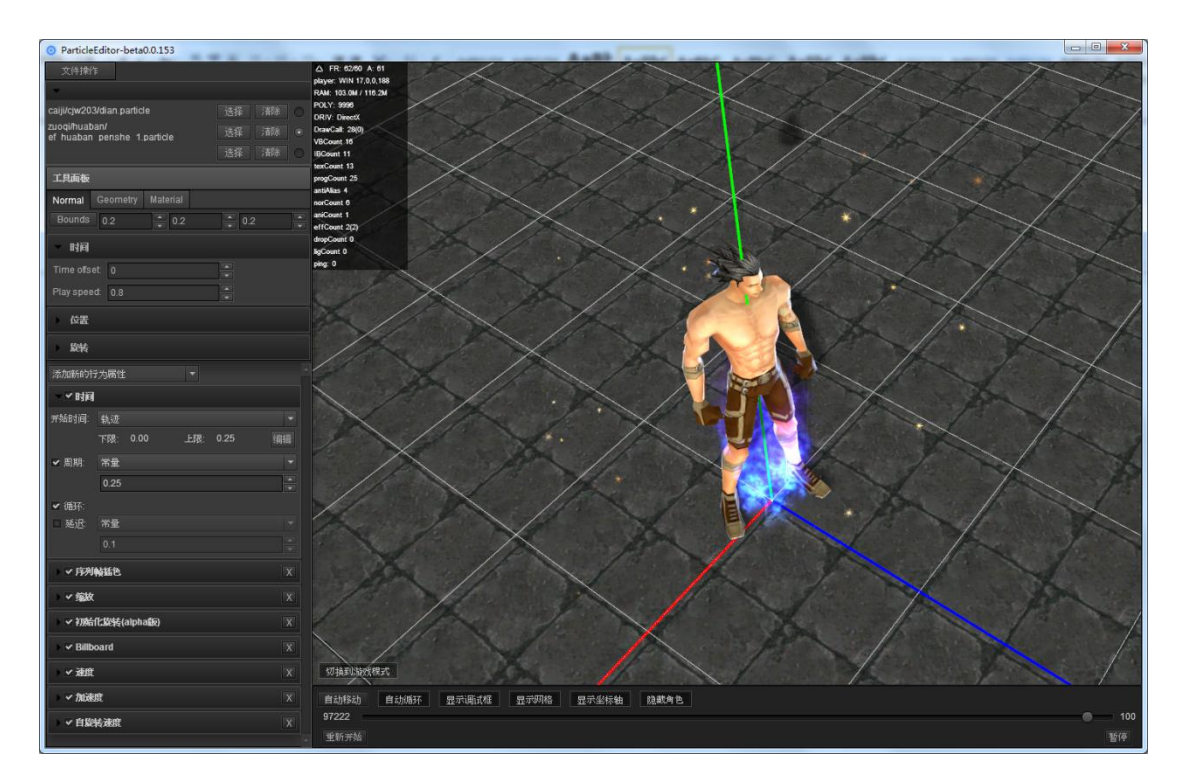

- 1. 可定义粒子数量大小及贴图信息
- 2. 增加时间颜色值的更改
- 3. 可拖拉出曲线时间
- 4. 定义缩放
- 5. 查看多粒子组成情况

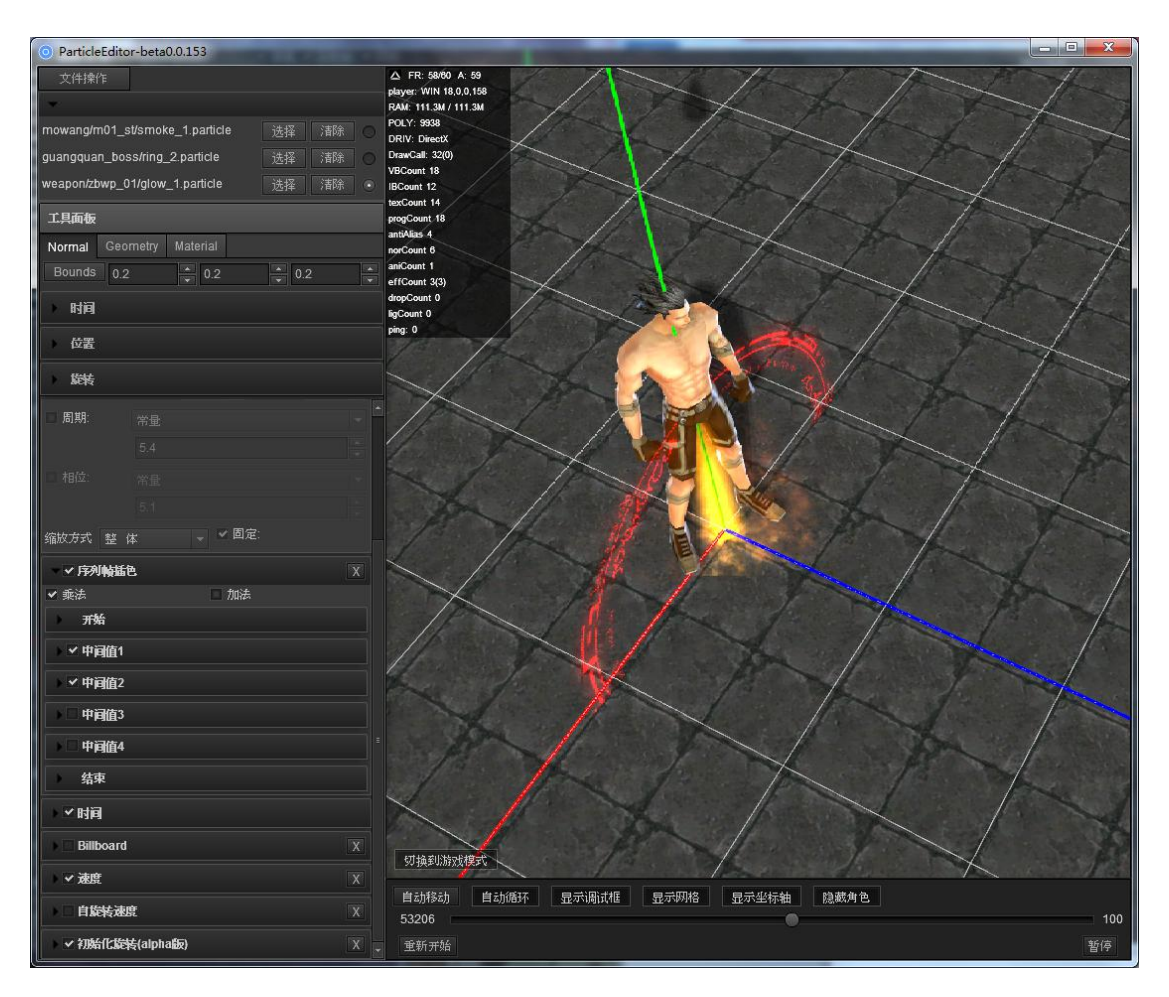

- 1. 多粒子组合情况查看
- 2. 叠加粒子组合形式查看
- 3. 时间轴拖动查看
- 4. 广告牌跟随形式设置
- 5. 同时支持序列帧的形式粒子规则

## <span id="page-20-0"></span>技能编辑器

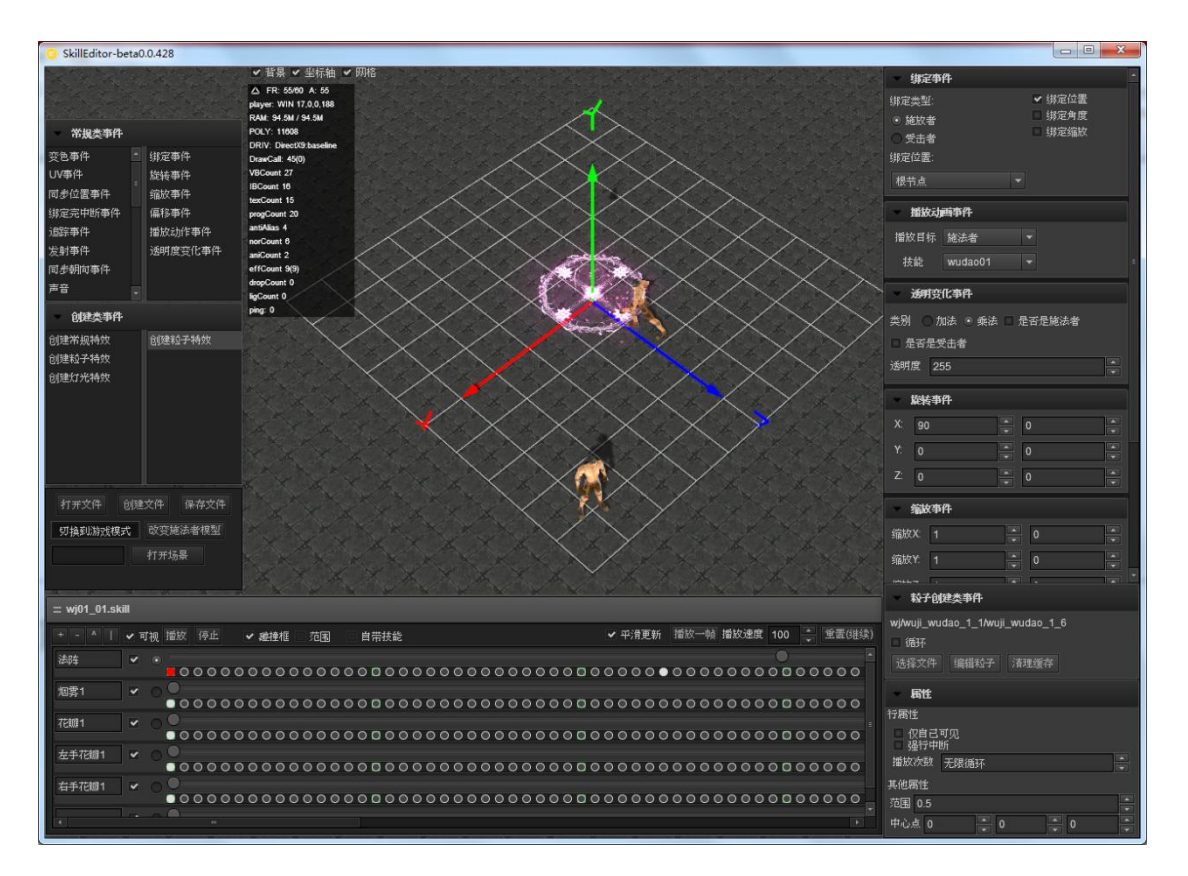

- 1. 动态时间轴设置功能
- 2. 游戏内自己可见功能
- 3. 可直接查看粒子特效功能
- 4. 是个组合工具,可触发自定义事件供游戏内使用
- 5. 可模拟战斗画面

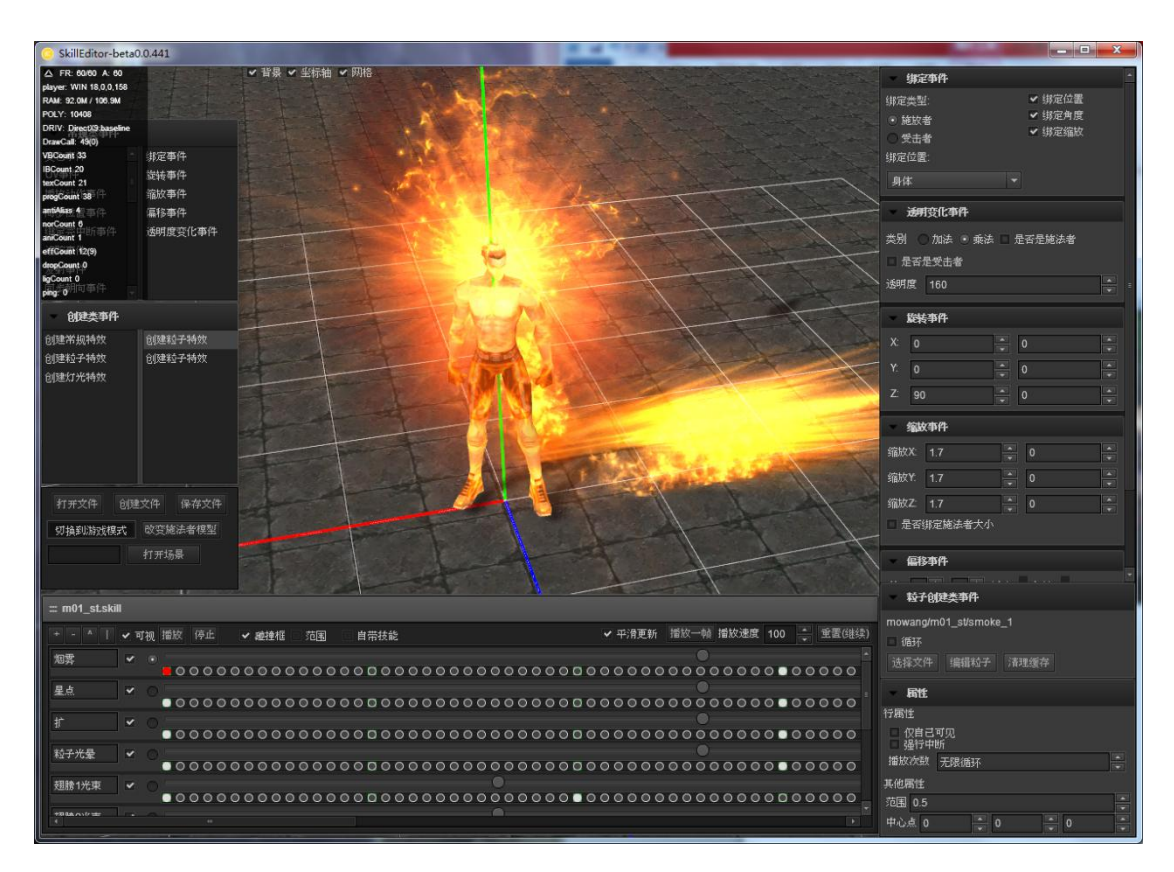

- 1. 多粒子展示效果
- 2. 每一个时间轴点,可自定义相关事件
- 3. 偏移\相对偏移\旋转\相对旋转
- 4. 触发流光事件 全身有水波在流动
- 5. 时间轴 可自定义拖拉调整

# <span id="page-22-0"></span>剧情编辑器

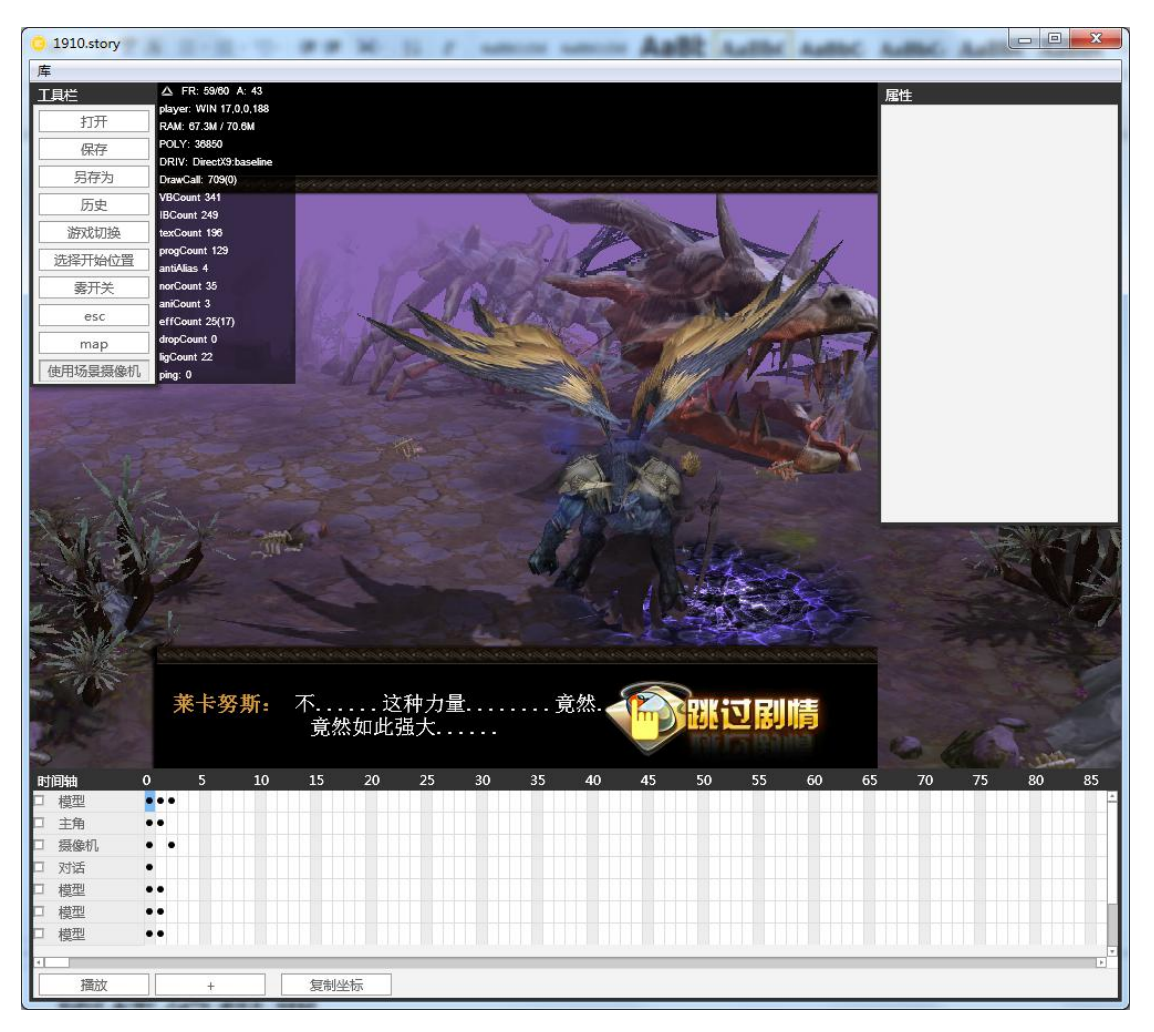

- 1. 提供了时间轴的概念,增强游戏的带入感
- 2. 提供时间轴的拖拉调整
- 3. 有对话时间轴 专供对话功能
- 4. 有摄像机时间轴,专供镜头切换
- 5. 可定义过渡效果

<span id="page-23-0"></span>**2D/3D** 特效编辑器

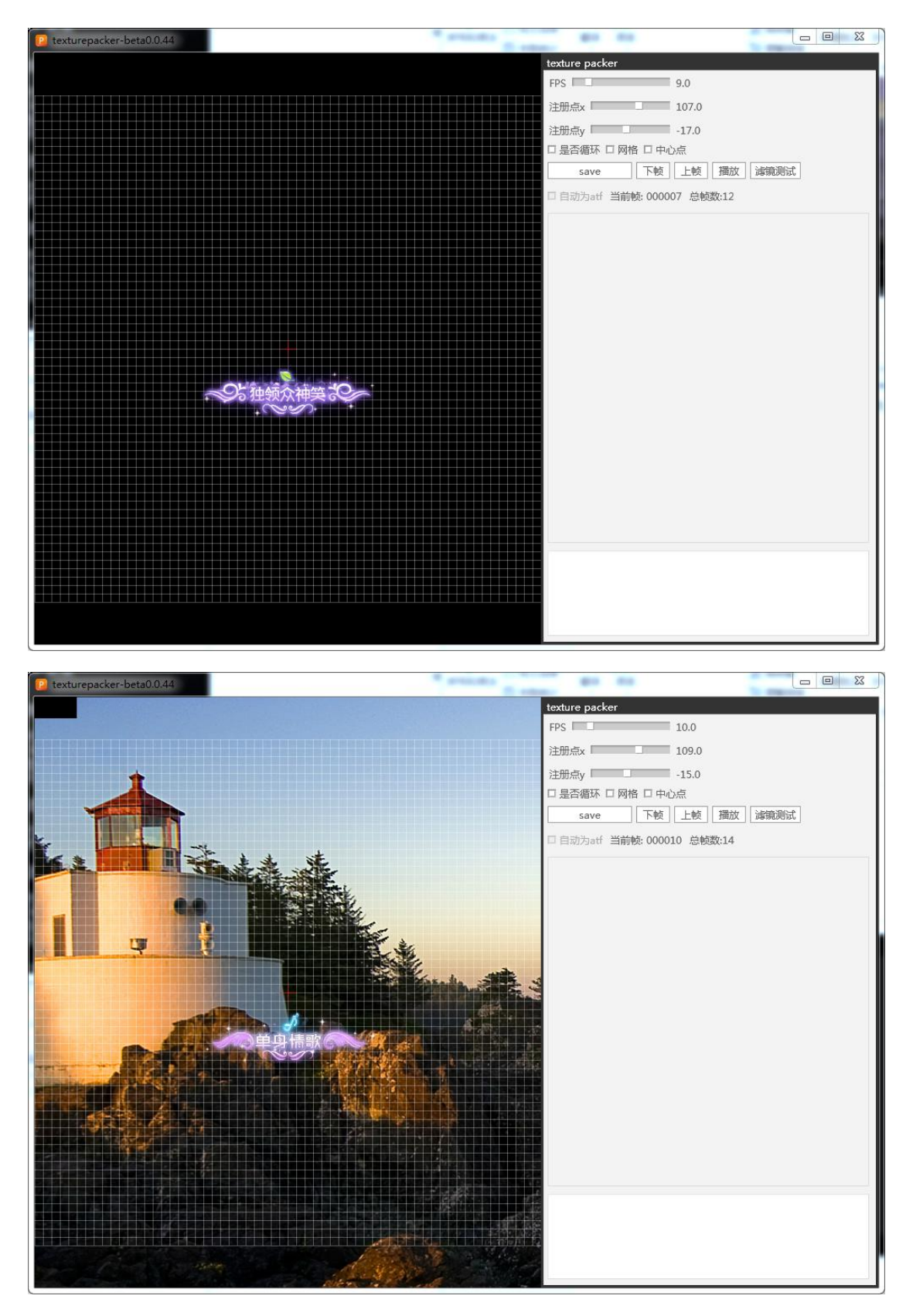

1. 用于节省 2D/3D 并发时的性能问题

- 2. 可动态调速重心,帧率
- 3. 设置 key 关联用于代码与资源的分离

# <span id="page-24-0"></span>**Csv** 配置导出器

![](_page_24_Picture_25.jpeg)

1.导出配置供其它编辑器使用

2.可自动打包相关资源,可定制插件形式规

# <span id="page-25-0"></span>**SWF** 加密工具

![](_page_25_Picture_33.jpeg)

- 1. 加密 3D 引擎产出物
- 2. 加密代码使用更简单的字节使文件量更小

# <span id="page-26-0"></span>硬件资源格式查看工具

![](_page_26_Picture_1.jpeg)

- 1. 可直接查看转换的硬件资源格式是否正常
- 2. Mipmap 的开关